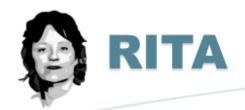

## **Real Intelligence Threat Analytics**

# **CHEAT SHEET**

This document is a quick reference guide to commonly used RITA commands and arguments. Additional RITA information and installation files can be found at: https://github.com/activecm/rita

#### **CONFIGURATION**

| Command                         | Description                                |
|---------------------------------|--------------------------------------------|
| sudo nano /etc/rita/config.yaml | RITA configuration file.                   |
| rita test-config                | Check the configuration file for validity. |

#### **INSTALLATION**

| Command                                    | Description                                                                       |
|--------------------------------------------|-----------------------------------------------------------------------------------|
| sudo chmod +x ./install.sh                 | Make the install file executable.                                                 |
| sudo ./install.sh                          | Install RITA as well as supported versions of Zeek and MongoDB.                   |
| sudo ./install.shdisable-zeekdisable-mongo | Install RITA only, without Zeek or MongoDB. You can use these flags individually. |

#### **IMPORTING AND ANALYZING DATA**

| Command                                                              | Description                                                                         |
|----------------------------------------------------------------------|-------------------------------------------------------------------------------------|
| mergecap -w outfilename.pcap infilename1.pcap infilename2.pcap       | Merge multiple PCAP files into one PCAP file.                                       |
| zeek -r filename.pcap local "Log::default_rotation_interval = 1 day" | Generate Zeek logs from a PCAP file.                                                |
| rita import path/to/your/zeek_logs datasetname                       | One-off dataset import.                                                             |
| rita importrolling /path/to/your/zeek_logs datasetname               | Rolling datasets allow you to progressively analyze log data over a period of time. |
| /opt/zeek/logs/ <date></date>                                        | Default Zeek logs directory.                                                        |

### **EXAMINING DATA**

| EXAMINING DATA                                        |                                                              |  |
|-------------------------------------------------------|--------------------------------------------------------------|--|
| Command                                               | Description                                                  |  |
| rita list                                             | Print the datasets currently stored.                         |  |
| rita show-beacons -H datasetname   less -S            | Print hosts which show signs of C2 software.                 |  |
| rita show-beacons-fqdn -H datasetname   less -S       | Print hosts which show signs of C2 software (FQDN Analysis). |  |
| rita show-strobes -H datasetname   less -S            | Print strobe (fast beacon) information.                      |  |
| rita show-long-connections -H datasetname   less -S   | Print long connections and relevant information.             |  |
| rita show-useragents -H datasetname   less -S         | Print user agent information.                                |  |
| rita show-exploded-dns -H datasetname   less -S       | Print DNS analysis. Exposes covert DNS channels.             |  |
| rita show-bl-hostnames -H datasetname   less -S       | Print blacklisted hostnames which received connections.      |  |
| rita show-bl-source-ips -H datasetname   less -S      | Print blacklisted IPs which initiated connections.           |  |
| rita show-bl-dest-ips -H <i>datasetname</i>   less -S | Print blacklisted IPs which received connections.            |  |
| rita html-report datasetname                          | Create an HTML report for an analyzed database.              |  |
| rita delete datasetname                               | Delete database/dataset.                                     |  |

#### **FILTERING RESULTS**

| Command                                                                                 | Description                                                    |
|-----------------------------------------------------------------------------------------|----------------------------------------------------------------|
| rita show-beacons datasetname   grep -v -w -F -f exclude-beacons.txt                    | Place IP addresses to exclude in this text file, one per line. |
| rita show-strobes datasetname   grep -v -w -F -f exclude-strobes.txt                    | Place IP addresses to exclude in this text file, one per line. |
| rita show-long-connections datasetname   grep -v -w -F -f exclude-longconns.txt         | Place IP addresses to exclude in this text file, one per line. |
| rita show-bl-hostnames <i>datasetname</i>   grep -v -w -F -f exclude-bl-hostnames.txt   | Place IP addresses to exclude in this text file, one per line. |
| rita show-bl-source-ips <i>datasetname</i>   grep -v -w -F -f exclude-bl-source-ips.txt | Place IP addresses to exclude in this text file, one per line. |
| rita show-bl-dest-ips datasetname   grep -v -w -F -f exclude-bl-dest-ips.txt            | Place IP addresses to exclude in this text file, one per line. |